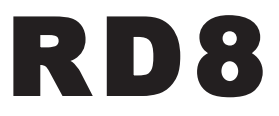

# **DCC Relaisdecoder**

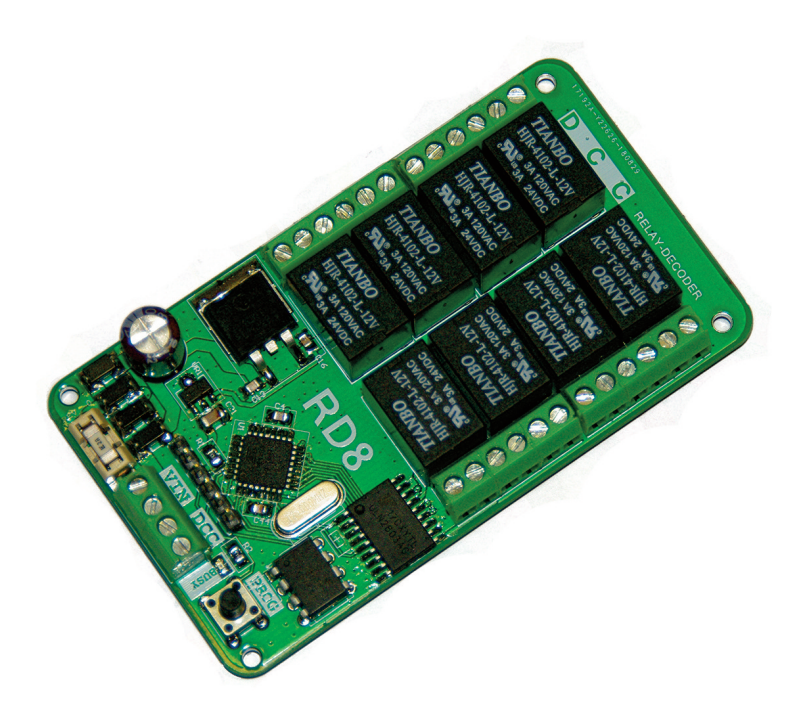

**Bedienungsanleitung**

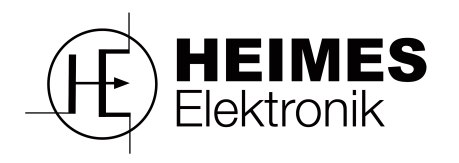

### **Sicherheitshinweise:**

. . . . . . . . . .

Dieser Artikel ist kein Spielzeug und darf nur von sachkundigen Personen installiert und in Betrieb genommen werden.

. . . . . . . . .

Machen Sie sich vor der Installation und Inbetriebnahme mit dieser Anleitung vertraut.

Führen sie den Anschluss nur bei ausgeschalteter Anlage durch! Ziehen Sie ggf. die Netzstecker der Transformatoren.

Unsachgemässer Anschluss kann zur Zerstörung des Dekoders und anderer Geräte führen. Beachten Sie hierzu auch die Hinweise der Hersteller der sonstigen Komponenten, wie Digitalzentrale und Booster!

Beachten Sie die in den Technischen Daten angegebenen Grenzwerte für Spannungen und Ströme! Ein störungsfreier Betrieb ist nur unter Einhaltung dieser gewährleistet.

Es wird keine Haftung übernommen für Schäden, die auf unsachgemäßen Gebrauch zurückzuführen sind.

Nachdruck oder Vervielfältigung jeglicher art, auch auszugsweise nur mit vorheriger schriftlicher Genehmigung gestattet!

# **© 2019 HEIMES Elektronik**

Version 1.0

Irrtümer und Änderungen vorbehalten.

### **Vorwort**

Lieber Kunde, wir bedanken uns für das mit dem kauf dieses Produktes entgegebrachte Vertrauen.

In dieser Installations- und Bedienungsanleitung machen wir Sie mit der Installation und der Verwendung des Decoders vertraut. Bitte lesen Sie diese aufmerksam durch und bewahren sie gut auf.

**\*\*\*\*\*\*\*\*\*** 

Wir wünschen Ihnen viel Freude mit diesem Produkt!

### **Inhalt**

### **1 Funktionsbeschreibung**

- 1.1 Allgemein
- 1.2 Betriebsarten der Relais
	- 1.2.1 Betriebsart Impuls
	- 1.2.2 Betriebsart Moment
	- 1.2.3 Betriebsart Dauer

### **2 Anschluss des Decoders**

- 2.1 Stromversorgung
- 2.2 Digitalsignal
- 2.3 Anschlussbelegung

### **3 Adressierung des Decoders**

- 3.1 Adressierung per PROG-Taste
- 3.2 Adressierung per CV

### **4 Inbetriebnahme des Decoders**

### **5 Programmieren der CVs**

- 5.1 CV ändern
- 5.2 CV Beschreibungen
- 5.3 CV Tabelle

### **6 WEEE-Erklärung**

### **7 Technische Daten**

### **1 Funktionsbeschreibung**

### **1.1 Allgemein**

Der RD8 ist ein mit Potentialfreien Wechselschaltern per Relais augestatteter Zubehördecoder für das DCC-Format. Dieser ist vielseitig einsetzbar und verrichtet zuverlässig seinen Dienst.

Sein Funktionsumfang sowie seine vielfätigen Konfigurationsmöglichkeiten machen ihn neben seinen geringen Abmessungen und des günstigen Preises, zu einer hervorragenden Wahl.

Der Decoder verfügt über getrennte Anschlüsse für die Versorgungsspannung und das Digitale Gleissignal.

.........

........

Dies ermöglicht es den Decoder aus einem preiswerten Wechselstromtrafo oder einem Schaltnetzteil zu versorgen.

Der Gleissignaleingang ist mittels Optokoppler galvanisch getrennt.

Selbstverständlich ist eine Direkte Versorgung per Gleissignal auch ohne weiteres möglich.

#### **1.2 Betriebsarten der der Relais**

Unser Decoder bietet umfangreiche möglichkeiten zur Konfiguration der Betriebsmodi der einzelnen Relais welche wir Ihnen im folgenden erläutern möchten.

#### **1.2.1 Betriebsart Impuls**

In der Betriebsart **Impuls** schaltet sich das Relais nach einer festgelegten Einschaltdauer selbsttätig ab.

Die Einschaltdauer kann für jeden Ausgang separat in einem bereich zwischen 1 und 255 festgelegt werden. Diese errechnet sich wie folgt: Wert der CV\*16ms Dies ergibt eine kürzeste impulsdauer von 1 = 16 ms und eine längste mögliche impulsdauer von 255 = ca 4 Sec

Genaueres zur Programmierung der Einstellungen mittels CV finden Sie in Abschnitt 5.

#### **1.2.2 Betriebsart Moment**

In der Betriebsart **Moment** bleibt das jeweilige Relais so lange angezogen, wie die Taste an der Zentrale gedrückt gehalten wird.

#### **1.2.3 Betriebsart Dauer**

In der Betriebsart **Dauer** hält das Jeweilige Relais seinen Zustand so lange bis ein gegenteiliger Befehl von der Zentrale kommt (Bistabil)

### **2 Anschluss des Decoders**

### **2.1 Stromversorgung**

Die Stromversorgung des Decoders kann gemäß unten stehender Abbildung sowohl direkt über die digitale Gleisspannung, als auch über einen separaten Transformator erfolgen.

Hierzu sind Modellbahntrafos mit einer Ausgangspannung von 12-18V AC oder DC geeignet.

Bei der Verwendung eines separaten Trafos ist unbedingt darauf zu achten, dass dieser keine Masseverbindung zur Zentrale oder dem Booster hat.

### **2.2 Digitalsignal**

Der Anschluss des Digitalsignals erfolgt an die mit DCC gekennzeichneten Anschlussklemmen.

Die Polarität des Digitalsignals ist für eine ordnungsgemäße Funktion des Decoders irrelevant.

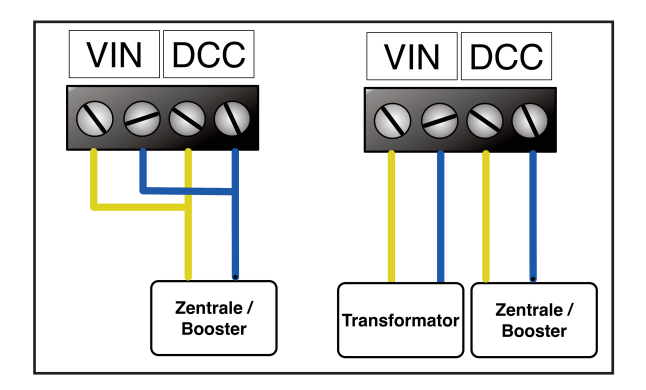

### **2.3 Anschlussbelegung**

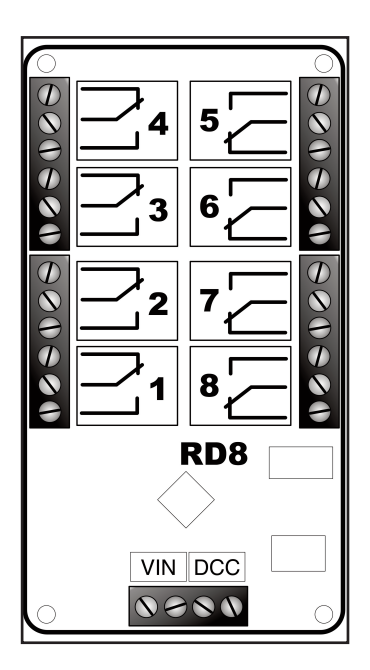

Obiger Abbildung können Sie die Belegung der Schraubklemmen entnehmen.

### **3 Adressierung des Decoders**

. . . . . . . . . . .

Die Adressierung des Decoders kann auf zwei unterschiedliche Arten erfolgen. Zum einen ist eine besonders einfache Adressierung mittels der "PROG-Taste" auf dem Decoder möglich.

Darüber hinaus kann die Adressierung des Decoders durch ändern der entsprechenden CVs an einem Programmiergleis erfolgen.

Ab Werk ist der Decoder auf die Adresse 1 programmiert. Die Relais 1-8 des Decoders sind den Weichenadressen 1-8 zugeordnet.

### **3.1 Adressierung per PROG-Taste**

Drücken Sie auf die "PROG-Taste" am Dekoder, die LED leuchtet nun dauerhaft. Betätigen Sie nun eine Weichentaste an Ihrer Digitalzentrale.

Die von der Zentrale gesendete Weichenadresse ist nun den ersten vier Ausgängen zugeordnet (Weiche 1-4).

Die erfolgreiche Adressierung des Dekoders erkennen Sie am Erlöschen der LED.

Die Adressierung des Dekoders ist damit abgeschlossen. Die Prozedur kann jederzeit durch Drücken der "PROG-Taste" wiederholt werden.

### **3.2 Adressierung per CV**

Zum Adressieren des Decoders per CV schliessen Sie diesen an den Programmiergleisausgang Ihrer Digitalzentrale an. Die Stromversorgung kann zum Programmieren sowohl über die Zentrale als auch separat erfolgen.

Drücken Sie auf die "PROG-Taste" am Dekoder, die LED leuchtet nun dauerhaft. Ändern sie nun die CV1 CV9 entsprechend der gewünschten Adresse.

Der Decoder quitiert jedes erfolgreiche schreiben einer CV mit einem einmaligen Blinkender LED.

Drücken Sie erneut auf die "PROG-Taste" am Dekoder, die LED erlischt nun.

Weitere Informationen zum ändern der CVs des Decoder finden Sie in Abschnitt 5

## **4 Inbetriebnahme des Decoders**

Zum Abschluss der Installation, prüfen Sie sämtliche Anschlüsse. Schalten Sie nun die Anlage und die Digitalzentrale ein und testen den Decoder auf korrekte Funktion.

. . . . . . . . . .

### **5 Programmieren der CVs**

Der Decoder erlaubt die Programmierung verschiedener CVs, welche das Verhalten des Decoders beeinflussen, mittels NMRA-konformer CV-Programmierung an einem Programmiergleisanschluss.

#### **Eine Programmierung am Hauptgleis (POM) wird derzeit nicht unterstützt.**

Die genaue vorgehensweise entnehmen Sie bitte der Bedienungsanleitung Ihrer Digitalzentrale.

Die Tabelle unter Punkt 5.3 enthält eine Auflistung der konfigurierbaren CVs nebst den gültigen Wertebereichen, sowie der im Auslieferungszustand des Decoders programmierten Standardwerte.

Bitte beachten Sie, dass eine falsche Einstellung der Ausgangsmodi oder der Impulsdauer unter Umständen zu einer Zerstörung von angeschlossenem Zubehör führen kann.

# **5.1 Ändern der CVs**

Zum ändern einer CV des Decoders schliessen Sie diesen an den Programmiergleisausgang Ihrer Digitalzentrale an.

Die Stromversorgung kann zum Programmieren sowohl über die Zentrale als auch über ein separates Netzteil erfolgen.

Drücken Sie auf die **"PROG-Taste"** am Dekoder, die LED leuchtet nun dauerhaft. Der Decoder befindet sich nun im 'Setup-Modus'. In diesem modus können CVs geschrieben werden. Der Decoder bleibt so lange im Setup-Modus bis Sie die **PROG-Taste** erneut drücken und die LED erlischt.

Sie können nun alle gewünschten änderungen an den CVs vornehmen.

Der Decoder quitiert jedes erfolgreiche schreiben einer CV mit einem einmaligen Blinken der LED.

Wenn Sie mit dem ändern der CVs fertig sind drücken Sie erneut auf die **PROG-Taste**, die LED erlischt nun und der Decoder befindet sich wieder in seinem normalen Betriebsmodus.

# **5.2 Beschreibung der CVs**

### **CV 1**

In dieser CV wird der niederwertige Teil der Decoderadresse abgelegt.

 $\sim$   $\sim$   $\sim$ 

### **CV 3 bis CV 6**

In diesen CVs werden die Impulsdauern für die **Relais 1-4** Festgelegt. Gültige Werte sind 1 bis 255. Die Dauer des Impulses berechnet sich aus WERT \* 16 ms. Voreinstellung ist 128 (ca. 2s)

#### **CV 8**

Das schreiben des Wertes '8' in diese CV bewirkt ein rücksetzen auf die Werkseinstallungen des Decoders

### **CV 9**

In dieser CV wird der Höherwertige Teil der Decoderadresse abgelegt.

. . . . . . . .

 $\bullet\bullet\bullet$ 

 $\bullet\bullet\bullet$ 

. . . . . . . . . . . .

. . . . . . . .

#### **CV 33 bis CV 40**

In diesen CVs werden die Betriebsarten der Relais festgelegt. Zulässige werte sind **0, 1 und 2**

**0** steht für die Betriebsart **'Impuls' 1** steht für die Betriebsart **'Moment' 2** steht für die Betriebsart **'Dauer'**

Nähere Informationen zu den Betriebsarten finden Sie im Abschnitt **1.2**

**\*\*\*\*\*\*\*\*\*** 

### **CV 41 bis CV 44**

In diesen CVs werden die Impulsdauern für die **Relais 5-8** Festgelegt. Gültige Werte sind 1 bis 255. Die Dauer des Impulses berechnet sich aus WERT \* 16 ms. Voreinstellung ist 128 (ca. 2s)

. . . . . . . . . . . . . . . . .

#### **CV 55**

Das schreiben eines Wertes in diese CV bewirkt ein überschreiben ALLER CVs von CV 33 bis CV 40 mit dem neuen Wert.

#### **CV 56**

Das schreiben eines Wertes in diese CV bewirkt ein überschreiben ALLER CVs von **CV 3 bis CV 6** und **CV 41 bis CV 44** mit dem neuen Wert.

#### **CV 58**

Mittels dieser CV wird festgelegt ob der Decoder die Stellungen der Relais beim abschalten Speichert und bei Wiedereinschalten entsprechend Stellt.

### **0: Nicht Speichern**

#### **1: Speichern**

Voreinstellung ist 0

# **5.3 CV Tabelle**

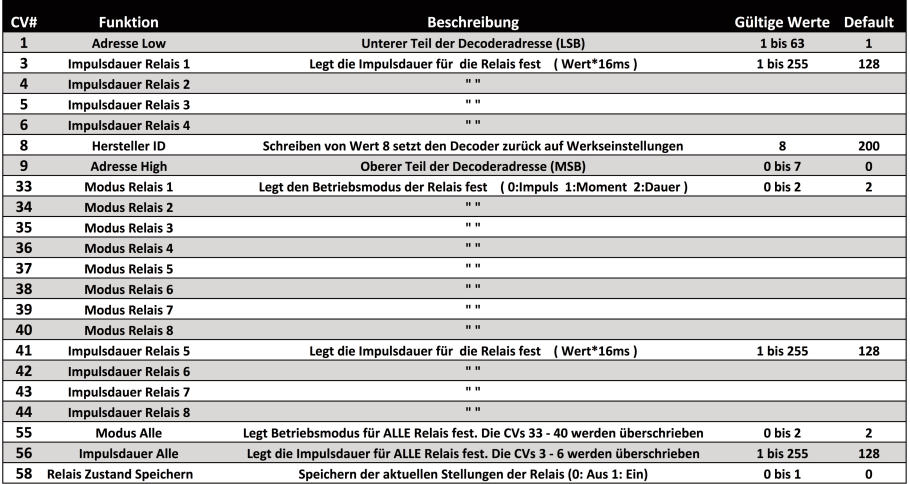

.....................

## **6 WEEE-Erklärung**

Entsorgung von alten Elektro- und Elektronikgeräten (gültig in der Europäischen Union und anderen europäischen Ländern mit separatem Sammelsystem). Dieses Symbol auf dem Produkt, der Verpackung oder in der Dokumentation bedeutet, dass dieses Produkt nicht wie Hausmüll behandelt werden darf. Stattdessen soll dieses Produkt zu dem geeigneten Entsorgungspunkt zum Recyclen von Elektro- und Elektronikgeräten gebracht werden.

Wird das Produkt korrekt entsorgt, helfen Sie mit, negativen Umwelteinflüssen

und Gesundheitsschäden vorzubeugen,

die durch unsachgemäße Entsorgung verursacht werden könnten. Das Recycling von Material wird unsere Naturressourcen erhalten. Für nähere Informationen über das Recyclen dieses

Produktes kontaktieren Sie bitte Ihr lokales Bürgerbüro,

Ihren Hausmüll-Abholservice oder das Geschäft, in dem Sie dieses Produkt gekauft haben.

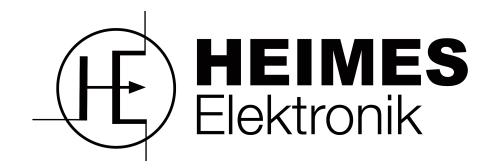

 $\epsilon$ 

**Buchenweg 7a 47608 Geldern**

### **www.heimes-elektronik.de**

**eMail: info@heimes-elektronik.de**

# **7 Technische Daten**

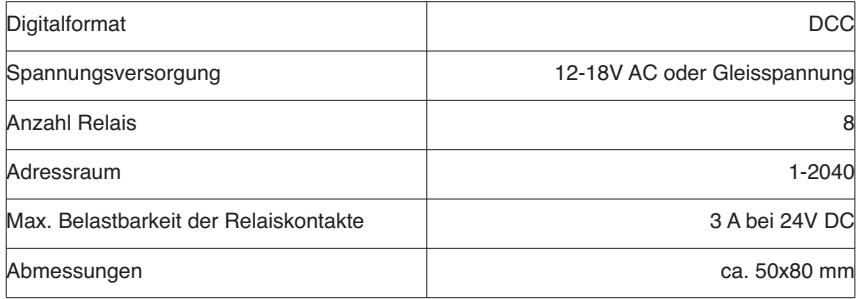